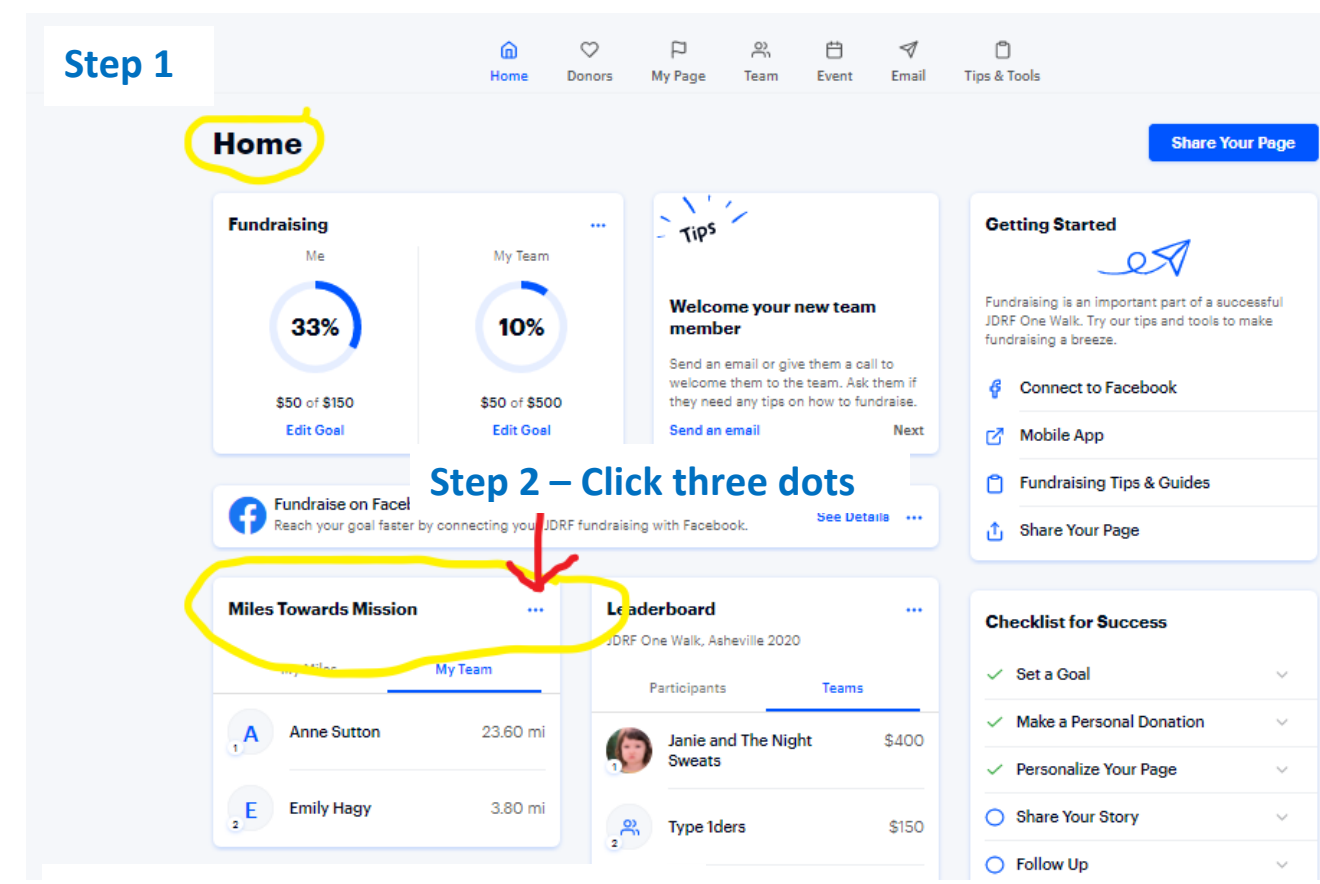

## **Step 3 – Click Add miles manually**

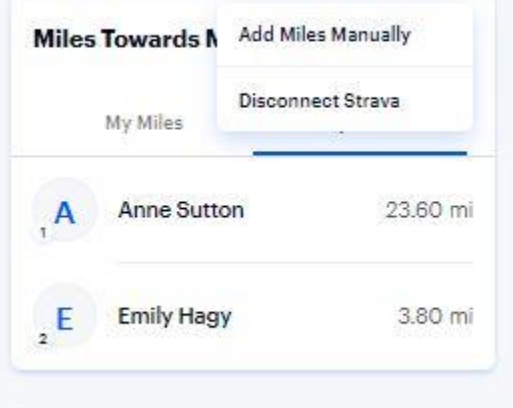

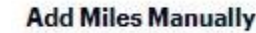

## **Step 4 – Complete pop up box click add**

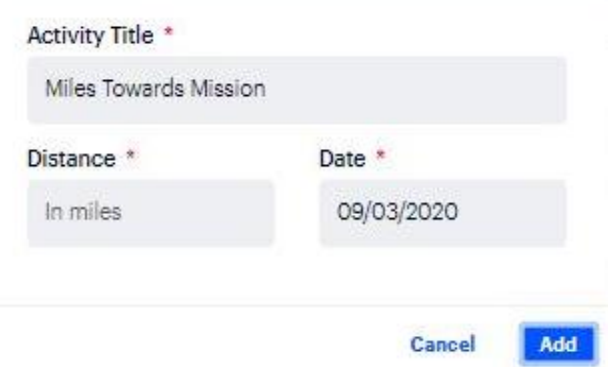